# BAB III LANDASAN TEORI

#### 3.1 Analisis Hidrologi

Hidrologi adalah ilmu yang berkaitan dengan air di bumi, baik mengenai terjadinya, peredaran dan penyebarannya, sifat-sifatnya, dan hubungan dengan lingkungannya terutama dengan makhluk hidup. Penerapan ilmu hidrologi dapat dijumpai dalam beberapa kegiatan seperti perencanaan dan operasi bangunan air, penyediaan air untuk berbagai keperluan, pembangkit listrik tenaga air, pengendalian banjir, pengendalian erosi dan sedimentasi. Indarto (2016) menyatakan hidrologi merupakan ilmu bumi (Geoscience atau Science de la Terre) yang secara khusus mempelajari tentang siklus hidrologi atau siklus air di permukaan bumi dengan berbagai macam konsekuensinya.

Analisis hidrologi merupakan satu bagian analisis awal dalam perancangan bangunan air. Analisis hidrologi digunakan untuk menentukan besarnya debit rencana pada suatu perancangan bangunan air. Data yang diperlukan dalam analisis hidrologi diantaranya data curah hujan dan data penggunaan luas lahan (catchment area).

#### 3.1.1 Siklus Hidrologi

Bangunan-bangunan air tidak terlepas dengan proses siklus hidrologi dimana bangunan air merupakan bagian dari proses penampungan dan pengaliran dari salah satu proses siklus hidrologi. Siklus hidrologi adalah suatu rangkaian proses yang terjadi dari penguapan, presipitasi, infiltrasi dan pengaliran keluar (outflow). Penguapan terdiri dari evaporasi dan transpirasi. Uap yang dihasilkan mengalami kondensasi dan dipadatkan membentuk awan yang nantinya kembali air dan turun sebagai presipitasi. Pada saat turun, sebagian air presipitasi langsung menguap ke udara, sebagian tertahan oleh tumbuh-tumbuhan dan sebagian mencapai permukaan tanah.

Air yang sampai ke permukaan tanah sebagian akan berinfiltrasi dan sebagian lagi mengisi cekungan-cekungan di permukaan tanah yang kemudian mengalir ke tempat yang lebih rendah yang disebut *runoff* atau masuk ke sungai-sungai dan akhirnya ke laut. Berikut gambar dari siklus hidrologi.

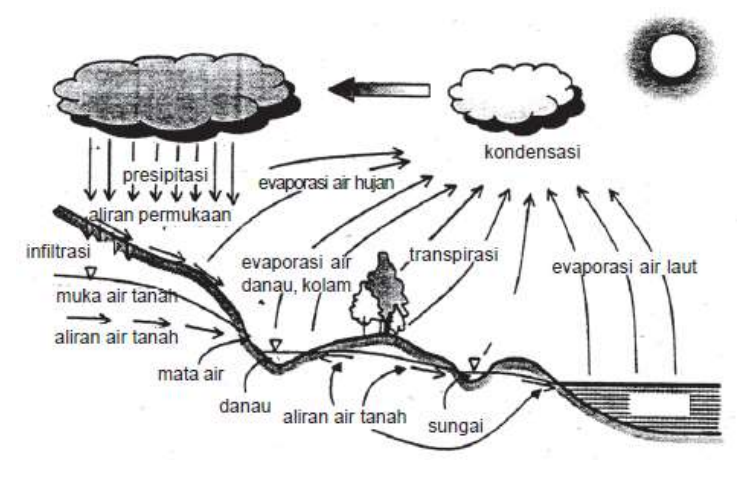

Gambar 3.1 Siklus Hidrologi (Sumber: Suripin, 2004)

### 3.1.2 Daerah Aliran Sungai

Menurut Suyono (1985) suatu alur yang panjang di atas permukaan bumi tempat mengalirnya air yang berasal dari hujan disebut alur sungai. Perpaduan antara alur sungai dan aliran air di dalamnya disebut sungai. Sungai merupakan jaringan alur-alur pada permukaan bumi yang terbentuk secara alamiah, mulai dari bentuk kecil di bagian hulu sampai besar di bagian hilir. Secara sederhana alur utama sungai dibagi menjadi tiga bagian yaitu bagian hulu, bagian tengah, dan bagian hilir.

Bagian hulu merupakan daerah sumber daerah erosi karena alur sungai melalui daerah pegunungan, perbukitan atau lereng gunung api yang kadangkadang mempunyai cukup ketinggian dari muka laut. Bagian tengah merupakan daerah peralihan dari bagian hulu dan hilir. Kemiringan dasar sungai lebih landau sehingga kecepatan aliran relatip lebih kecil dari pada bagian hulu. Bagian hilir biasanya melalui daerah pedataran yang terbentuk dari endapan pasir halus sampai kasar, lumpur, endapan organic dan jenis endapan yang lainnya yang sangat labil.

Alur sungai yang melalui daerah pedataran mempunyai kemiringan dasar sungai yang landau sehingga kecepatan alirannya sangat lambat, keadaan ini memungkinkan menjadi lebih mudah terjadi proses pengendapan.

Dilihat dari fungi mengalirkan atau mendrainasi, sungai sering disebut drainasi alam dan daerah yang dikeringkan merupakan *drainage area*. Daerah darimana sungai memperoleh air merupakan daerah tangkap hujan yang biasanya disebut Daerah Aliran Sungai (DAS). Menurut PP No. 38 tahun 2011 tentang sungai (Pasal 1 ayat 5) dan PP No. 37 tahun 2012 tentang Pengelolaan DAS (Pasal 1 ayat 1) menyatakan pengertian dari Daerah Aliran Sungai (DAS) adalah suatu wilayah daratan yang merupakan satu kesatuan dengan sungai dan anak-anak sungainya, yang berfungsi menampung, menyimpan, dan mengalirkan air yang berasal dari curah hujan ke laut secara alami, yang batas di darat merupakan pemisah topografis dan batas di laut sampai dengan daerah perairan yang masih terpengaruh aktivitas daratan.

Daerah aliran sungai atau DAS menunjukkan suatu luasan yang berkontribusi pada aliran permukaan. Batas DAS merupakan batas wilayah imaginer yang dibatasi oleh punggung-punggung pegunungan. Air mengalir dari bagian hulu DAS melalui anak-anak sungai ke sungai utama sampai akhirnya keluar melalui satu outlet. Outlet merupakan titik terendah di dalam batas DAS. Menurut Joesron Loebis (1993), pola sungai akan menentukan bentuk dari suatu Daerah Aliran Sungai. Bentuk suatu DAS mempunyai arti penting dalam hubungannya dengan aliran sungai, yaitu berpengaruh terhadap kecepatan terpusatnya aliran. secara fisik, setelah batas DAS ditentukan gariss batasnya, maka bentuk DAS nya dapat diketahui. Pada umumnya dapat dibedakan menjadi empat bentuk yaitu memanjang, radial, pararel, dan komplek. Bentuk DAS kompel adalah kombinasi dari bentuk memanjang, radial dan pararel. Lebih jelasnya, bentuk DAS memanjang, radial dan pararel dapat dilihat pada gambar dibawah.

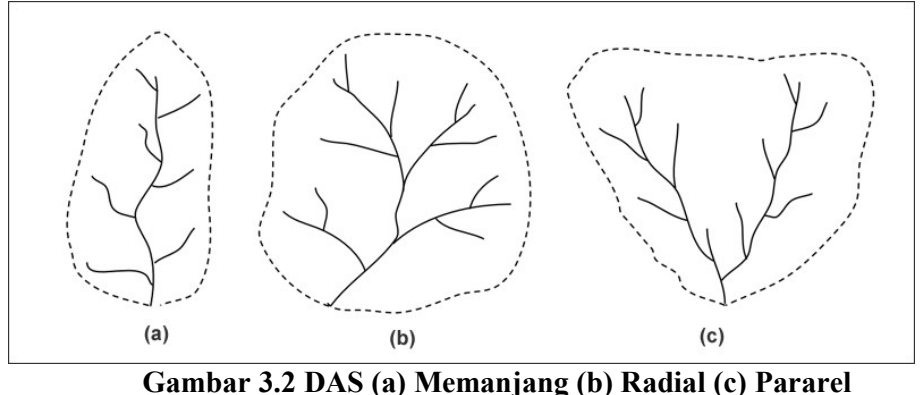

(Sumber: Joesron Loebis, 1993)

Luas DAS sangatlah relatif tergantung dari luas daerah tangkapan hujan (catchment area) yang berkontribusi menghasilkan aliran air. Luas DAS dapat mencapai beberapa kilometer persegi hingga ratusan kilometer persegi. Satu DAS dapat hanya mencakup wilayah di dalam satu desa, tetapi dapat juga mencakup beberapa kabupaten, beberapa wilayah provinsi bahkan beberapa negara. Input utama atau air yang mengalir di dalam DAS berasal dari hujan yang jatuh di berbagai tempat dalam DAS. Hujan tersebut diukur oleh jaringan alat ukur (stasiun hujan) yang terpasang di dalam wilayah DAS. Hujan rerata DAS ditentukan berdasarkan data hujan yang terekam dari sejumlah stasiun. Hujan digunakan untuk mewakili input ke dalam DAS sementara debit digunakan untuk menggambarkan output dari sistem DAS. Karakteristik hujan yang terjadi, bentuk dan kerapatan jaringan sungai, karakteristik DAS, dan faktor lain akan berpengaruh terhadap karakteristik debit yang keluar dari DAS.

## 3.1.3 Curah Hujan

Bambang Triatmodjo (2010) hujan merupakan salah satu bentuk presipitasi uap air yang berasal dari alam yang terdapat di atmosfer. Bentuk presipitasi lainnya adalah salju dan es. Hujan berasal dari uap air di atmosfer, sehingga bentuk dan jumlahnya dipengaruhi oleh faktor klimatologi seperti angin, temperatur, dan tekanan atmosfer. Uap air tersebut akan naik ke atmosfer sehingga mendingin dan terjadi kondensasi menjadi butir-butir air dan Kristal Kristal es yang akhirnya jatuh sebagai hujan. Curah hujan merupakan ketinggian air hujan yang terkumpul dalam tempat yang datar, tidak menguap, tidak meresap dan tidak mengalir. Satuan curah hujan selalu dinyatakan dalam satuan milimeter atau inchi namun untuk di Indonesia satuan curah hujan yang digunakan adalah dalam satuan milimeter (mm). Curah hujan diperoleh dari data lapangan hasil pengukuran oleh stasiun hujan dalam satuan mm. Curah hujan digunakan untuk menghitung debit banjir rancangan.

Curah hujan yang diperlukan untuk menghitung debit banjir adalah data curah hujan harian maksimum di seluruh daerah yang bersangkutan, bukan curah hujan pada suatu stasiun tertentu. Curah hujan ini disebut curah hujan wilayah/daerah dan dinyatakan dalam mm. Curah hujan dapat dihitung menggunakan beberapa metode diantaranya adalah sebagai berikut.

1. Cara Rata – rata Aljabar

Cara menghitung rata-rata aritmatis adalah cara yang paling sederhana.metode rata – rata hitung dengan menjumlahkan curah hujan dari semua tempat pengukuran selama satu periode tertentu dan membaginya dengan banyaknya tempat pengukuran. Penggunaan metode rata-rata aljabar hanya disarankan untuk wilayah yang relatif mendatar dan memiliki sifat hujan yang relatif homogen dan tidak terlalu besar. Berikut gambar ilustrasi perhitungan Rata-rata Aljabar terhadap suatu DAS.

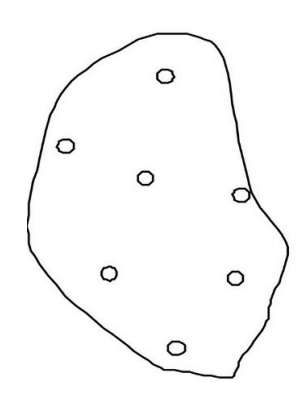

Gambar 3.3 Ilustrasi Rata-rata Aljabar

Persamaan proses perhitungan rata-rata aljabar adalah sebagai berikut.

$$
R = \frac{R_1 + R_2 + R_3 + R_n}{n} \tag{3.1}
$$

 $R =$  curah hujan rata – rata (mm),  $R_1...R_2$  = besarnya curah hujan pada masing – masing stasiun (mm), dan  $n =$ banyaknya stasiun hujan

## 2. Cara Poligon Thiessen

Curah hujan rata-rata didapatkan dengan membuat poligon yang memotong tegak lurus pada tengah-tengah garis penghubung dua stasiun hujan kemudian menghitung luas daerah yang mewakili dari stasiun – stasiun hujan yang bersangkutan, untuk digunakan sebagai faktor bobot dalam perhitungan curah hujan rata – rata. Berikut ilustrasi perhitungan Poligon Thiessen pada DAS.

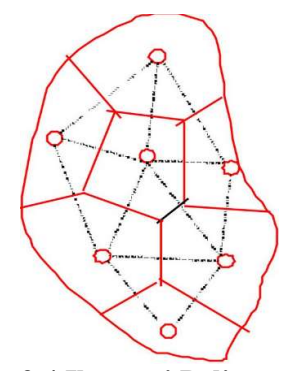

Gambar 3.4 Ilustrasi Poligon Thiessen

Metode poligon Thiessen dipandang lebih baik dari metode rata-rata aljabar, yaitu memasukkan faktor luas areal yang diwakili oleh setiap stasiun hujan. Persamaan dari metode poligon Thiessen adalah sebagai berikut.

$$
R = R_1 W_1 + R_2 W_2 + \dots \dots \dots R_n W_n \tag{3.2}
$$

dengan:

 $R =$ curah hujan rata – rata (mm)

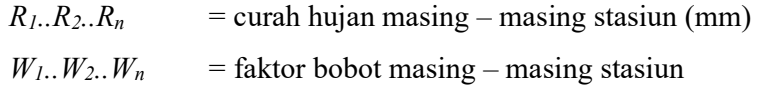

Metode poligon Thiessen sangat cocok untuk menentukan hujan rata-rata daerah dengan stasiun hujan tidak banyak dan tidak merata.

3. Cara Isohyet

Isohyet adalah garis lengkung yang merupakan harga curah hujan yang sama. Umumnya sebuah garis lengkung menunjukkan angka yang bulat. Isohyet diperoleh dengan cara interpolasi harga – harga curah hujan yang tercatat pada penakar hujan lokal (R). berikut gambar ilustrasi perhitungan Isohyet terhadap suatu DAS

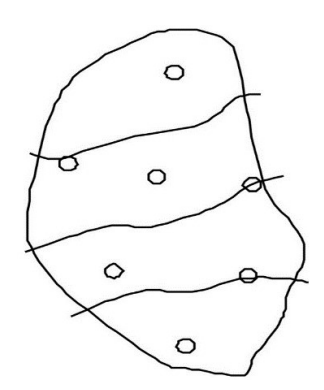

Gambar 3.5 Ilustrasi Isohyet

Jika dirumuskan dalam suatu persamaan, metode Isohyet memiliki persamaan sebagai berikut.

$$
R = \frac{\sum A_i \cdot R_i}{\sum A_i} \tag{3.3}
$$

dengan:

 $R =$  curah hujan rata – rata (mm),  $R_i$  = curah hujan stasiun i (mm), dan  $Ai =$ luas DAS stasiun i (km<sup>2</sup>).

Metode Isohyet mempunyai kelemahan yaitu apabila dikerjakan secara manual harus menggambarkan garis Isohyet yang hasilnya sangat tergantung pada masing-masing pembuat garis. Namun kelemahan tersebut dapat diantisipasi dengan penggunaan perangkat lunak computer yang dapat mengahasilkan gambar garis Isohyet berdasarkan sistem interpolasi grid, sehingga hasil dari garis *Isohyet* akan sama untuk setiap input data dimasingmasing stasiun hujan.

#### 3.1.4 Analisis Frekuensi Hujan

Analisis frekuensi adalah suatu analisa data hidrologi dengan menggunakan statistika yang bertujuan untuk memprediksi suatu besaran hujan atau debit dengan masa ulang tertentu. Frekuensi hujan adalah besarnya kemungkinan suatu besaran hujan yang dilampaui. Sebaliknya, kala ulang (return period) diartikan sebagai waktu dimana hujan dengan suatu besaran tertentu akan disamai atau dilampaui sekali dalam jangka waktu tersebut. Frekuensi curah hujan dengan kala ulang tertentu dapat dihitung dengan persamaan sebagai berikut.

$$
X_T = \overline{X} + k \cdot S \tag{3.4}
$$

dengan:

 $X_T$  = besar curah hujan yang terjadi kala ulang T tahun (mm),

 $\bar{X}$  = nilai rerata data curah hujan,

 $k =$  faktor frekuensi, dan

 $S =$ standar deviasi.

Analisis frekuensi hujan dihitung dengan metode jenis distribusi atau sebaran. Pemilihan metode jenis distribusi analisis frekuensi hujan melalui proses perhitungan parameter statistik terlebih dahulu dengan menggunakan data curah hujan.

- 1. Parameter statistik adalah parameter-parameter yang menunjukan sifat karakteristik dari data yang didapat. Parameter statistik yang dihitung dalam penelitian ini adalah sebagai berikut.
	- a. Nilai rerata dari parameter statistik dapat dihitung dengan persamaan sebagai berikut.

$$
\bar{X} = \frac{X_1 + X_2 + X_3 + \dots + X_n}{n}
$$
\n(3.5)

$$
\bar{X} = \text{nilai rera}.
$$
  

$$
Xn = \text{data ke-}n, \text{dan}
$$

 $n =$ banyak data.

b. Standar deviasi atau simpangan baku dihitung dengan persamaan sebagai berikut.

$$
S = \sqrt{\frac{\sum_{i=1}^{n} (Xi - \bar{X})^2}{n-1}}
$$
(3.6)

dengan:

$$
S = \text{standard} \, \text{deviasi},
$$

 $Xi$  = data,

 $\bar{X}$  = nilai rerata, dan

$$
N = \text{banyak data}.
$$

c. Koefisien variasi yang dihitung dengan persamaan sebagai berikut.

$$
C_v = \frac{S}{\overline{X}} \tag{3.7}
$$

dengan:

 $S =$ standar deviasi, dan

- $\bar{X}$  = nilai rerata.
- d. Koefisien kemencengan yang dapat dihitung dengan persamaan sebagai berikut.

$$
C_{\rm s} = \frac{n}{(n-1)(n-2)S^3} \sum (Xi - \bar{X})^3
$$
 (3.8)

e. Koefisien kurtosis yang dapat dihitung dengan persamaan sebagai berikut.

$$
C_{k} = \frac{n^{2}}{(n-1)(n-2)(n-3)S^{4}} \sum (Xi - \bar{X})^{4}
$$
 (3.9)

Setelah kelima parameter statistik sudah dihitung, menurut Sri Harto (1993) dalam Bambang Triatmodjo (2010) menyatakan pemilihan metode distribusi dilakukan dengan melihat syarat pada tabel sebagai berikut.

| No | Jenis Distribusi | <b>Syarat</b>                                                                                                    |
|----|------------------|----------------------------------------------------------------------------------------------------|
|    | Gumbel           | $C_S = 1,1396$                                                                                                    |
|    |                  | $C_K = 5,4002$                                                                                                    |
| 2  | Log Normal       | $C_S = 3 C_V + C_V^3$                                                                                                    |
| 3  | Log Pearson III  |                                                                                                    |
|    | Normal           | $C_s = 0$                                                                                                    |
|    |                  | $S_{\text{total}}$ $\alpha_{\text{m}}$ $\beta_{\text{m}}$ $\beta_{\text{total}}$ (1002) delega Dember e Twistus die (2010 |

Tabel 3.1 Tabel Perbandingan Syarat Distribusi

Sumber: Sri Harto (1993) dalam Bambang Triatmodjo (2010)

- 2. Jenis distribusi atau sebaran mempunyai beberapa metode yaitu, distribusi normal, distribusi log normal, distribusi gumbel, dan distribusi log Pearson III.
	- a. Distribusi normal adalah simetris terhadap sumbu vertikal dan berbentuk lonceng yang juga disebut distribusi Gauss. Distribusi normal mempunyai dua parameter yaitu nilai rerata dan standar deviasi. Sri Harto (1993) dalam Bambang Triatmodjo (2010) memberikan sifat – sifat distribusi normal,

yaitu nilai koefisien kemencengan (Skewness) sama dengan nol  $(C_s = 0)$ dan nilai koefisien kurtosis sama dengan 3 ( $C_k = 3$ ).

Perhitungan metode distribusi normal menggunakan persamaan 3.4. Nilai faktor frekuensi log normal merupakan fungsi dari peluang atau periode ulang dan tipe model matematik distribusi peluang yang digunakan untuk analisis peluang. Nilai faktor frekuensi didapat dari tabel Reduksi Gauss. K<sup>T</sup>

| No. | Periode Ulang (T) Tahun | Peluang | $K_T$   |
|-----|-------------------------|---------|---------|
|     | 1,001                   | 0,999   | $-3,05$ |
| 2   | 1,250                   | 0,800   | $-0,84$ |
| 3   | 1,670                   | 0,600   | $-0,25$ |
| 4   | 2,500                   | 0,400   | 0,25    |
| 5   | 2,000                   | 0,500   | 0       |
| 6   | 5,000                   | 0,200   | 0,84    |
| 7   | 10,000                  | 0,100   | 1,28    |
| 8   | 20,000                  | 0,050   | 1,64    |
| 9   | 50,000                  | 0,020   | 2,05    |
| 10  | 100,000                 | 0,010   | 2,33    |

Tabel 3.2 Tabel Reduksi Gauss Metode Distribusi Normal

Sumber: Suripin (2004)

b. Distribusi log normal digunakan apabila nilai – nilai dari variabel random tidak mengikuti distribusi normal, tetapi nilai logaritmanya memenuhi distribusi normal (Bambang Triatmodjo, 2008). Menurut Sri Harto (1993) dalam Bambang Triatmodjo (2010) sifat – sifat distribusi Log Normal adalah nilai C<sub>s</sub> sama dengan C<sub>v</sub><sup>3</sup> + 3C<sub>v</sub> dan nilai C<sub>k</sub> sama dengan C<sub>v</sub><sup>8</sup> +  $6C_v^6 + 15C_v^4 + 16C_v^2 + 3$ 

Proses perhitungan analisis frekuensi distribusi log normal kurang lebih sama dengan distribusi normal hanya mengubah data ke dalam bentuk logaritmik. Persamaan dalam perhitungan distribusi log normal adalah sebagai berikut.

$$
Y = Log X \tag{3.10}
$$

 $Y = \bar{Y} + k \cdot S_y$  (3.11)

$$
\overline{Y} = \frac{\sum_{i=1}^{n} Y}{n} \tag{3.12}
$$

dengan:

$$
S_{y} = \sqrt{\frac{\sum_{i=1}^{n} (Y - \bar{Y})^{2}}{n-1}}
$$
\n(3.13)

dengan:

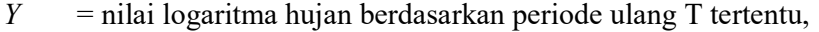

- $\overline{Y}$  = rata-rata logaritma nilai X,
- $k =$  nilai faktor frekuensi,

 $S_v$  = standar deviasi, dan

$$
X = 10^Y
$$

Nilai faktor frekuensi distribusi log normal sama seperti distribusi normal yaitu menggunakan Tabel 3.2 Tabel Reduksi Gauss Metode Distribusi Normal.

c. Distribusi Gumbel banyak digunakan untuk analisis data maksimum, seperti untuk analisis frekuensi banjir. Perhitungan dengan metode gumbel lebih banyak dengan menggunakan nilai yang sudah ada pada tabel seperti tabel Reduce Mean (Yn) dan tabel Reduce Standard deviation (Sn). Persamaan yang digunakan dalam perhitungan metode distribusi gumbel sama seperti persamaan distribusi normal yaitu persamaan 3.4 tetapi dalam mencari nilai faktor frekuensi, distribusi gumbel mempunyai persamaan sebagai berikut.

$$
K = \frac{Yt}{Sn} \tag{3.14}
$$

$$
Yt = -\ln\left[\ln\frac{Tr - 1}{Tr}\right]
$$
\n(3.15)

dengan:

 $K =$ faktor frekuensi,

 $Y_t$  = faktor reduksi Gumbel,

 $Y_n$  = reduced mean, dan

 $Sn = reduced standard deviation$ .

Berikut tabel Reduce Mean (Yn) dan tabel Reduce Standard deviation (Sn).

|     | Tabel <i>Reduce Mean</i> (Yn) |        |                |        |        |                                             |        |        |        |        |
|-----|-------------------------------|--------|----------------|--------|--------|---------------------------------------------|--------|--------|--------|--------|
| N   | $\theta$                      | 1      | $\overline{2}$ | 3      | 4      | 5                                           | 6      | 7      | 8      | 9      |
| 10  | 0,4952                        | 0,4996 | 0,5035         | 0,5070 | 0,5100 | 0,5128                                      | 0,5157 | 0,5181 | 0,5202 | 0,522  |
| 20  | 0,5236                        | 0,5252 | 0,5268         | 0,5283 | 0,5296 | 0,5309                                      | 0,5320 | 0,5332 | 0,5343 | 0,5353 |
| 30  | 0,5362                        | 0,5371 | 0,5380         | 0,5388 | 0,8396 | 0,5403                                      | 0,5410 | 0,5418 | 0,5424 | 0,5436 |
| 40  | 0,5436                        | 0,5442 | 0,5448         | 0,5453 | 0,5458 | 0,5463                                      | 0,5468 | 0,5473 | 0,5477 | 0,5481 |
| 50  | 0,5485                        | 0,5486 | 0,5493         | 0,5497 | 0,5501 | 0,5504                                      | 0,5508 | 0,5511 | 0,5515 | 0,5518 |
| 60  | 0,5521                        | 0,5524 | 0,5527         | 0,5530 | 0,5522 | 0,5535                                      | 0,5538 | 0,5540 | 0,5430 | 0,5432 |
| 70  | 0,5548                        | 0,5550 | 0,5552         | 0,5555 | 0,5557 | 0,5559                                      | 0,5561 | 0,5563 | 0,5565 | 0,5567 |
| 80  | 0,5569                        | 0,5570 | 0,5572         | 0,5574 | 0,0558 | 0,5578                                      | 0,5580 | 0,5581 | 0,5583 | 0,5585 |
| 90  | 0,5586                        | 0,5587 | 0,5589         | 0,5591 | 0,5592 | 0,5593                                      | 0,5595 | 0,5596 | 0,5598 | 0,5599 |
| 100 | 0,5600                        | 0,5602 | 0,5603         | 0,5604 | 0,5606 | 0,5607                                      | 0,5608 | 0,5609 | 0,5610 | 0,5611 |
|     |                               |        |                |        |        | <b>Tabel Reduce Standard deviation (Sn)</b> |        |        |        |        |
| N   | $\theta$                      |        | $\overline{2}$ | 3      | 4      | 5                                           | 6      | 7      | 8      | 9      |
| 10  | 0,9496                        | 0,9676 | 0,9833         | 0,9971 | 1,0095 | 1,0206                                      | 1,0316 | 1,0411 | 1,0493 | 1,0565 |
| 20  | 1,0628                        | 1,0696 | 1,0754         | 1,0811 | 1,0864 | 1,0915                                      | 1,0961 | 1,1004 | 1,1047 | 1,1080 |
| 30  | 1,1124                        | 1,1159 | 1,1193         | 1,1226 | 1,1255 | 1,1285                                      | 1,1313 | 1,1339 | 1,1363 | 1,1388 |
| 40  | 1,1413                        | 1,1436 | 1,1458         | 1,1480 | 1,1499 | 1,1519                                      | 1,1538 | 1,1557 | 1,1574 | 1,1590 |
| 50  | 1,1607                        | 1,1623 | 1,1164         | 1,1658 | 1,1667 | 1,1681                                      | 1,1696 | 1,1708 | 1,1721 | 1,1734 |
| 60  | 1,1747                        | 1,1759 | 1,1770         | 1,1782 | 1,1793 | 1,1803                                      | 1,1814 | 1,8240 | 1,1834 | 1,1844 |
| 70  | 1,1854                        | 1,1863 | 1,1873         | 1,1881 | 1,1890 | 1,1898                                      | 1,1906 | 1,1915 | 1,1923 | 1,1930 |
| 80  | 1,1938                        | 1,1945 | 1,1953         | 1,1959 | 1,1967 | 1,1973                                      | 1,1980 | 1,1987 | 1,1994 | 1,2001 |
| 90  | 1,2007                        | 1,2013 | 1,2020         | 1,2026 | 1,2032 | 1,2038                                      | 1,2044 | 1,2049 | 1,2055 | 1,2060 |
| 100 | 1,2065                        | 1,2069 | 1,2073         | 1,2077 | 1,2081 | 1,2084                                      | 1,2087 | 1,2090 | 1,2093 | 1,2096 |

Tabel 3.3 Tabel Reduce Mean (Yn) dan Tabel Reduce Standard Deviation (Sn)

Sumber: Suripin (2004)

d. Parameter dalam log Pearson III sama seperti parameter yang dibutuhkan pada distribusi normal dan log normal adalah nilai rata-rata, simpangan baku, dan koefisien kemencengan. Distribusi log Pearson III digunakan apabila parameter statistik seperti C<sub>s</sub> dan C<sub>k</sub> mempunyai nilai selain dari parameter statistik untuk distribusi yang lain (normal, log normal, dan Gumbel). Berikut persamaan dari distribusi Log Pearson III.

$$
Y = Log X \tag{3.16}
$$

$$
Y = \overline{Y} + K \cdot S_{y} \tag{3.17}
$$

dengan:

$$
\bar{Y} = \frac{\sum_{i=1}^{n} Y_i}{n} \tag{3.18}
$$

dengan:

$$
S_{y} = \sqrt{\frac{\sum_{i=1}^{n} (Y - \bar{Y})^{2}}{n - 1}}
$$
\n(3.19)

dengan:

 $Y =$  nilai logaritma debit berdasarkan periode ulang tertentu (m<sup>3</sup>/dtk),

- $\bar{Y}$  = rata-rata logaritma nilai  $X(m^3/dtk)$ ,
- $K$  = nilai faktor frekuensi,
- $S_y$  = standar deviasi, dan
- $X = 10^Y$ .

Nilai faktor frekuensi pada distribusi Log Pearson III ditentukan berdasarkan parameter statistik kemudian nilai faktor frekuensi dapat dilihat pada gambar tabel dibawah.

| Koef              | Peluang (%)                |                |       |       |       |       |                |       |       |
|-------------------|----------------------------|----------------|-------|-------|-------|-------|----------------|-------|-------|
| Penyimpangan      | 99.01                      | 50             | 20    | 10    | 5     | 4     | $\overline{2}$ |       | 0.5   |
| (CS)              | Return Period ; Tr (Tahun) |                |       |       |       |       |                |       |       |
|                   | 1.01                       | $\overline{2}$ | 5     | 10    | 20    | 25    | 50             | 100   | 200   |
| 1.0               | $-1.5580$                  | $-0.1640$      | 0.758 | 1.340 | 1.809 | 2.043 | 2.542          | 3.022 | 3.489 |
| 0.9               | $-1.6600$                  | $-0.1480$      | 0.769 | 1.339 | 1.792 | 2.018 | 2.498          | 2.957 | 3,401 |
| 0.8               | $-1.7730$                  | $-0.1320$      | 0.780 | 1.336 | 1.774 | 1.993 | 2.453          | 2.891 | 3312  |
| 0.7               | $-1.8060$                  | $-0.1160$      | 0.790 | 1.333 | 1.756 | 1.967 | 2407           | 2.824 | 3.223 |
| 0.6               | $-1.8800$                  | $-0.0990$      | 0.800 | 1.328 | 1.735 | 1.939 | 2.359          | 2.755 | 3.132 |
| 0.5               | $-1.9550$                  | $-0.0830$      | 0.803 | 1.323 | 1.714 | 1,910 | 2.231          | 2.686 | 3.041 |
| 0.4               | $-2.0290$                  | $-0.0660$      | 0.816 | 1.317 | 1,692 | 1.880 | 2.261          | 2.615 | 2.949 |
| 0.3               | $-2.1040$                  | $-0.0500$      | 0.824 | 1.309 | 1.669 | 1.849 | 2.211          | 2.544 | 2.856 |
| 0.2               | $-2.1780$                  | $-0.0330$      | 0.830 | 1.301 | 1.646 | 1.818 | 2.159          | 2.472 | 2.763 |
| 0.1               | $-2.2520$                  | $-0.0170$      | 0.836 | 1.292 | 1.621 | 1.785 | 2.107          | 2.400 | 2.670 |
| 0.0               | $-2.3260$                  | 0.0000         | 0.842 | 1.282 | 1.595 | 1.751 | 2.054          | 2.326 | 2.576 |
| $-0.01$           | $-2.4000$                  | 0.0170         | 0.846 | 1.270 | 1.567 | 1.716 | 2.000          | 2.252 | 2,482 |
| $-0.02$           | $-2.4720$                  | 0.0330         | 0.850 | 1.258 | 1.539 | 1.680 | 1.945          | 2.178 | 2.388 |
| $-0.03$           | $-2.5440$                  | 0.0500         | 0.853 | 1.245 | 1,510 | 1.643 | 1.890          | 2.104 | 2.294 |
| $-0.04$           | $-2.6150$                  | 0.0660         | 0.855 | 1.231 | 1,481 | 1.606 | 1.834          | 2.029 | 2.201 |
| $-0.05$           | $-2.6860$                  | 0.0830         | 0.856 | 1.216 | 1.450 | 1.567 | 1,777          | 1.955 | 2.108 |
| $-0.06$           | $-2.7550$                  | 0.0990         | 0.857 | 1.200 | 1,419 | 1.528 | 1.720          | 1.880 | 2.016 |
| $-0.07$           | $-2.8240$                  | 0.1160         | 0.857 | 1.183 | 1386  | 1.488 | 1.663          | 1.806 | 1.926 |
| $-0.08$           | $-2.8910$                  | 0.1320         | 0.856 | 1.166 | 1354  | 1.448 | 1,606          | 1.733 | 1.837 |
|                   | $-2.9570$                  | 0.1480         | 0.854 | 1.147 | 1.120 | 1.107 | 1.549          | 1.660 | 1.749 |
| $-0.09$<br>$-1.0$ | $-3.0220$                  | 0.1640         | 0.852 | 1.128 | 1.287 | 1.366 | 1.492          | 1.588 | 1.664 |
| $-1.1$            | $-3.0220$                  | 0.1800         |       |       |       |       |                |       |       |
|                   |                            |                | 0.848 | 1.107 | 1.252 | 1.324 | 1.435          | 1.518 | 1.581 |
| $-1.2$            | $-3.1490$                  | 0.1950         | 0.844 | 1.086 | 1.217 | 1.282 | 1.379          | 1.449 | 1.501 |
| $-1.3$            | $-3.2110$                  | 0.2100         | 0.838 | 1.064 | 1.181 | 1.240 | 1.324          | 1.383 | 1.424 |
| $-1.4$            | $-3.2710$                  | 0.2250         | 0.832 | 1.041 | 1.146 | 1.198 | 1,270          | 1.318 | 1351  |
| $-1.5$            | $-3.3300$                  | 0.2400         | 0.825 | 1.018 | 1386  | 1.570 | 1.217          | 1.256 | 1.282 |
| $-1.6$            | $-3.3880$                  | 0.2540         | 0.817 | 0.994 | 1.075 | 1.116 | 1.166          | 1.197 | 1.216 |
| $-1.7$            | $-3.4440$                  | 0.2680         | 0.808 | 0.970 | 1.040 | 1.075 | 1.116          | 1.140 | 1.155 |
| $-1.8$            | $-3,4990$                  | 0.2820         | 0.799 | 0.945 | 1,005 | 1.035 | 1.000          | 1.087 | 1.097 |
| $-1.9$            | $-3.5530$                  | 0.2940         | 0.788 | 0.920 | 0.971 | 0.996 | 1.023          | 1.037 | 1,044 |
| $-2.0$            | $-3.0650$                  | 0.3070         | 0.777 | 0.895 | 0.938 | 0.959 | 0.980          | 0.990 | 0.995 |
| $-2.1$            | $-3.6560$                  | 0.3190         | 0.765 | 0.869 | 0.905 | 0.923 | 0.939          | 0.946 | 0.949 |
| $-2.2$            | $-3.7050$                  | 0.3300         | 0.752 | 0.844 | 0.873 | 0.888 | 0.900          | 0.905 | 0.907 |
| $-2.3$            | $-3.7530$                  | 0.3410         | 0.739 | 0.819 | 0.843 | 0.855 | 0.964          | 0.867 | 0.869 |
| $-2.4$            | $-3.8000$                  | 0.3510         | 0.725 | 0.795 | 0.814 | 0.823 | 0.830          | 0.832 | 0.833 |
| $-2.5$            | $-3.8450$                  | 0.3600         | 0.711 | 0.771 | 0.786 | 0.793 | 0.798          | 0.799 | 0.800 |
| $-2.6$            | $-3.8890$                  | 0.3680         | 0.696 | 0.747 | 0.758 | 0.764 | 0.768          | 0.769 | 0.769 |
| $-2.7$            | $-3.9320$                  | 0.3760         | 0.681 | 0.724 | 0.733 | 0.738 | 0.740          | 0.740 | 0.741 |
| $-2.8$            | $-3.9730$                  | 0.3840         | 0.666 | 0.702 | 0.709 | 0.712 | 0.714          | 0.714 | 0.714 |
| $-2.9$            | $-4.0130$                  | 0.3900         | 0.651 | 0.681 | 0.682 | 0.683 | 0.689          | 0.690 | 0.690 |
| $-3.0$            | $-4.0510$                  | 0.3960         | 0.636 | 0.660 | 0.664 | 0.666 | 0.666          | 0.667 | 0.667 |

Tabel 3.4 Tabel Mencari Nilai K Distribusi Log Pearson III

Sumber: Suripin (2004)

### 3.1.5 Penelusuran Aliran

Menurut Bambang Triatmodjo (2008), penelusuran aliran adalah prosedur untuk menentukan waktu dan debit aliran di suatu titik aliran berdasarkan hidrograf yang diketahui di sebelah hulu. Bila aliran yang dimaksud adalah banjir maka dikenal dengan penelusuran banjir. Metode penelusuran banjir banyak digunakan dalam studi pengendalian banjir. Penelusuran banjir perlu dilakukan analisis perjalanan atau penelusuran di sepanjang sungai atau di suatu waduk. Salah satu cara atau metode yang digunakan dalam penelusuran banjir menurut Sosrodarsono dan Takeda (1993) adalah metode Muskingum.

Metode Muskingum sendiri adalah metode perhitungan yang menggunakan pendekatan hukum kontinuitas. Pada penelusuran kolam datar memiliki persamaan sebagai berikut.

$$
(2S_2/dt) + O_2 = I_1 + I_2 + (2S_1/dt) - O_1 \tag{3.20}
$$

 $I_1, I_2$  = aliran masuk atau *inflow* (m<sup>3</sup>/det),  $O<sub>1</sub>, O<sub>2</sub>$  = aliran keluar atau *outflow* (m<sup>3</sup>/det),  $S_1, S_2$  = volume kapasitas tampungan (m<sup>3</sup>),  $dt =$  perubahan waktu penelusuran (detik, jam, atau hari).

Pada persamaan diatas nilai-nilai yang belum diketahui berada di ruas kiri sedang nilai yang sudah diketahui di ruas kanan. Persamaan penelusuran aliran di kolam datar pada umumnya tidak dapat secara langsung dihitung. Oleh karena itu, dibutuhkan bentuk persamaan lain yang menggunakan pendekatan kontinuitas. Berikut persamaannya.

$$
\alpha_2 = I_1 + I_2 + \beta_1 \tag{3.21}
$$

dengan:

$$
a_2 = (2S_2/dt) + O_2 \tag{3.22}
$$

dengan:

$$
\beta_l = (2S_l/dt) - O_l \tag{3.23}
$$

Perhitungan dengan menggunakan persamaan diatas, akan mendapatkan debit inflow dan outflow yang kemudian dijadikan grafik. Aliran keluar atau outflow mempunyai hubungan dengan kapasitas tampungan yang tergantung dari lebar bangunan pelimpah  $(B)$ , tinggi peluap  $(H)$ , dan koefisien debit melalui persamaan sebagai berikut.

$$
O = C_d \cdot B \cdot H^{2/3} \tag{3.24}
$$

 $O =$  aliran keluar atau *outflow* (m<sup>3</sup>/det),

 $C_d$  = koefisien debit,

 $B =$  lebar bangunan pelimpah (m),

 $H =$  tinggi peluap (m).

### 3.1.6 Debit Banjir Rancangan

Debit banjir rancangan merupakan debit maksimum rencana di sungai atau saluran alamiah dengan periode ulang tertentu yang dapat dialirkan tanpa membahayakan lingkungan sekitar dan stabilitas sungai. Analisa debit banjir rancangan dapat dilakukan dengan cara melakukan pengamatan dan pengukuran langsung dilokasi sungai ataupun dengan menganalisis data curah hujan maksimum pada stasiun – stasiun pengukuran hujan yang berada di daerah aliran sungai. Perhitungan debit banjir rancangan terdapat beberapa metode diantaranya, metode Rasional, metode Empiris, metode HSS (Hidrograf Satuan Sintetis) dimana terdiri dari HSS Snyder, HSS SCS, HSS Gama I, dan HSS Nakayasu.

Suatu daerah yang ditinjau dengan data hidrologi tidak tersedia untuk menurunkan ke hidrograf satuan, maka dibuat Hidrograf satuan sintetis yang berdasarkan karakteristik dari fisik DAS. Menurut Soemarto (1999) dalam Bambang Triatmodjo, metode hidrograf satuan sintetis Nakayasu dikembangkan berdasarkan beberapa sungai di Jepang. Perhitungan debit banjir rancangan dengan metode hidrograf satuan sintetis Nakayasu diperlukan perhitungan distribusi curah hujan efektif jam-jaman. Hal tersebut diperlukan untuk memperkirakan besarnya aliran atau debit maksimum yang lebih mendekati kondisi kenyataan yang terjadi di lapangan didasarkan pada curah hujan tiap jamnya atau curah hujan terpusat.

Hasil pengamatan di Indonesia hujan terpusat tidak lebih dari tujuh jam, maka dalam perhitungan distribusi curah hujan efektif jam-jaman digunakan curah hujan terpusat selama 6 jam sehari. Apabila daerah yang ditinjau tidak ada pencatatan hujan jam-jaman, maka sebaran hujan jam-jaman dapat dihitung menggunakan persamaan Mononobe sebagai berikut.

$$
\overline{Rt} = \frac{R24}{T} \cdot \left(\frac{T}{t}\right)^{2/3} \tag{3.25}
$$

$$
Rt = t \cdot \overline{Rt} - (t - 1) \bar{R}_{(t-1)}
$$
\n(3.26)

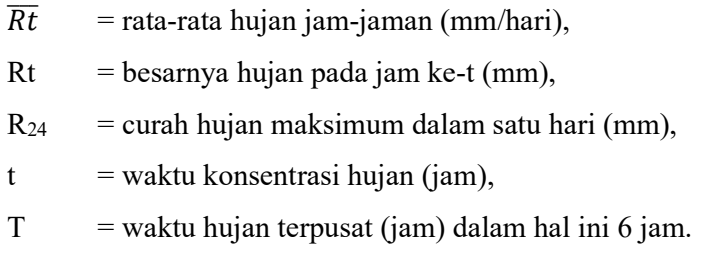

Setelah perhitungan curah hujan jam-jaman, dilanjutkan menentukan koefisien pengaliran. Menurut Suyono (2003), koefisien pengaliran mempunyai dua definisi yaitu besarnya puncak limpasan dibagi intensitas curah hujan rata-rata selama waktu tiba banjir dan daerah pengalirannya. Untuk sungai-sungai biasa koefisien pengaliran didapatkan dengan cara jumlah limpasan dibagi dengan jumlah curah hujan. Dr. Kawakami dalam Suyono (2003) menyusun sebuah persamaan yang dapat digunakan untuk sungai tertentu dimana tergantung dari curah hujan. Berikut persamaan koefisien pengaliran menurut Dr. Kawakami.

$$
\mathbf{f} = 1 - (\mathbf{R'} / \mathbf{R} \mathbf{t}) = 1 - \mathbf{f'}
$$
\n(3.27)

dengan:

 $f = k$ oefisien pengaliran,

 $f' =$ laju kehilangan,

 $Rt = j$ umlah curah hujan (mm),

 $R'$  = kehilangan curah hujan (mm).

| N <sub>0</sub>                | Daerah | Kondisi Sungai      | Curah hujan $(R_{24})$ | Koef. Pengaliran            |
|-------------------------------|--------|---------------------|------------------------|-----------------------------|
|                               | Hulu   | Sungai Biasa        |                        | $f = 1-15,7/R_{24}^{3/4}$   |
| $\mathfrak{D}_{\mathfrak{p}}$ | Tengah | Sungai Biasa        |                        | $f = 1-5,65/R_{24}^{1/2}$   |
| 3                             | Tengah | Sungai di Zono lava | $> 200 \text{ m}$      | $f = 1 - 7,20/R_{24}^{1/2}$ |
| 4                             | Tengah |                     |                        | $f = 1-3, 14/R_{24}^{1/3}$  |
|                               | Hilir  |                     | $\leq$ 200 m           | $f = 1 - 6,60/R_{24}^{1/2}$ |

Tabel 3.5 Pendekatan Angka Koefisien Pengaliran Dr. Kawakami

Sumber: Suyono Sosrodarsono (2003)

Distribusi curah hujan effektif tiap jam dapat dihitung menggunakan persamaan sebagai berikut.

$$
R_{eff} = f \times R_{24} \tag{3.28}
$$

dengan:

 $R_{\text{eff}}$  = hujan netto (mm),

 $R_{24}$  = intensitas curah hujan (mm),

 $f = k$ oefisien pengaliran.

Setelah mendapatkan distribusi curah hujan, menentukan debit banjir rancangan metode hidrograf satuan sintetis. Salah satu metode perhitungan debit banjir dengan hidrograf satuan sintetis adalah metode Nakayasu. Berikut gambar hidrograf satuan sintetis Nakayasu.

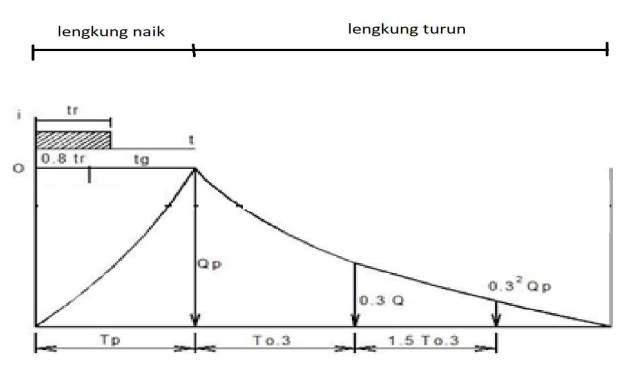

Gambar 3.6 Hidrograf Satuan Sintetis Nakayasu (Sumber: Bambang Triatmodjo, 2010)

Persamaan hidrograf satuan sintetis Nakayasu dalam perhitungan debit puncak (Qp) pada gambar 3.2 adalah sebagai berikut.

$$
Q_p = \frac{1}{3.6} \cdot \left(\frac{A \cdot Re}{0.3 \cdot Tp + T0.3}\right) \tag{3.29}
$$

$$
Tp = t_g + 0.8 T_r \tag{3.30}
$$

$$
t_g = 0.4 + 0.058 \text{ L}
$$
 untuk L>15 km (3.31)  
 $t_g = 0.21 \text{ L}^{0.7}$  untuk L<15 km (3.32)

$$
T_{0,3} = \alpha t_g \tag{3.33}
$$

$$
T_r = 0.5 t_g \text{ sampai } t_g \tag{3.34}
$$

dengan:

 $Q_p$  = debit puncak banjir (m<sup>3</sup>/dtk), A  $=$  luas DAS (km<sup>2</sup>),  $Re =$  curah hujan effektif  $(1 \text{ mm})$ ,  $Tp = w$ aktu dari permulaan banjir sampai puncak hidrograf (jam),  $T_{0,3}$  = waktu dari puncak banjir sampai 0,3 kali debit puncak (jam),  $t_g$  = waktu konsentrasi (jam),  $T_r$  = satuan waktu dari curah hujan (jam),  $\alpha$  = koefisien karakteristik DAS biasanya diambil 2,  $L =$  panjang sungai utama (km).

Bentuk hidrograf satuan dapat digambarkan melalui empat persamaan yang terdiri dari kurva naik (0<t<Tp), kurva turun (Tp<t<Tp+T<sub>0,3</sub>), kurva turun  $(Tp+T_{0,3} < t < Tp+T_{0,3}+1,5T_{0,3})$ , dan kurva turun (t> Tp+T<sub>0,3</sub>+1,5T<sub>0,3</sub>).

1. Persamaan pada kurva naik (0<t<Tp) adalah sebagai berikut.

$$
Qt = Qp \left(\frac{t}{Tp}\right)^{2,4}
$$
\n(3.35)

2. Persamaan pada kurva turun (Tp  $\leq$  Tp  $+$ T<sub>0,3</sub>) adalah sebagai berikut.

$$
Qt = Qp \times 0,3^{(t - Tp)/T0,3}
$$
\n(3.36)

3. Persamaan pada kurva turun  $(Tp+T_{0,3} \leq t \leq Tp+T_{0,3}+1,5T_{0,3})$  diantaranya.

$$
Qt = Qp \times 0,3^{[(t-Tp)+(0,5xT0,3)]/(1,5xT0,3)}
$$
\n(3.37)

4. Persamaan pada kurva turun ( $\triangleright$  Tp+T<sub>0,3</sub>+1,5T<sub>0,3</sub>) adalah sebagai berikut.

$$
Qt = Qp \times 0,3^{[(t-Tp)+(1,5xT0,3)]/(2xT0,3)}
$$
\n(3.38)

Volume limpasan dari hidrograf satuan dapat dihitung dengan persamaan sebagai berikut.

$$
V = (Q_t + Q_{t+1}) x (T_{t+1} - T_t) x 0.5 x 60 x 60
$$
\n(3.39)

dengan:

 $V =$  volume limpasan debit hidrograf  $(m<sup>3</sup>)$  $Q_{t,t+1}$  = debit pada jam ke-t (m<sup>3</sup>/det)  $T_{t,t+1}$  = waktu ke-t (jam)

Setelah volume limpasan didapat, dapat dihitung kedalaman hujan dengan cara jumlah volume limpasan dibagi dengan luas DAS yang ditinjau. Pada umumnya, hasil hitungan kedalaman hujan tidak sama dengan 1 (satu) yang menunjukkan debit yang dihitung menggunakan metode hidrograf satuan, mendapatkan hasil yang kurang atau lebih dari kedalaman hujan yang semestinya. Perhitungan hidrograf diperlukan faktor koreksi. Caranya, perbandingan kedalaman hujan yang semestinya dalam hal ini menggunakan angka 1 (satu) dengan kedalaman hujan yang didapat dari perhitungan. sehingga didapat debit koreksi dan volume limpasan koreksi.

### 3.1.7 HEC-HMS

HEC-HMS adalah program aplikasi yang dirancang untuk mensimulasikan proses hujan aliran suatu sistem DAS. Software ini dikembangkan oleh Hydrologic Engineering Center (HEC) dari US Army Corps of Engineering. HEC-HMS merupakan pengembangan program HEC-1. HEC-HMS terus dikembangkan dan saat ini telah sampai pada versi 4.0.

Program aplikasi ini mencakup banyak prosedur analisis hidrologi tradisional seperti peristiwa infiltrasi, hidrograf, dan rute hidrologi. HEC-HMS juga mencakup prosedur yang diperlukan untuk simulasi berkelanjutan termasuk evapotranspirasi, pencairan salju, dan penghitungan kelembaban tanah. Alat analisis tambahan disediakan untuk optimasi model, peramalan aliran, pengurangan luas area, menilai ketidakpastian model, erosi dan transportasi sedimen, dan kualitas air.

Perangkat lunak ini memiliki lingkungan kerja yang terintegrasi sepenuhnya termasuk database, utilitas entri data, mesin komputasi, dan alat pelaporan hasil. Antarmuka pengguna grafis memungkinkan gerakan mulus pengguna diantara berbagai bagian perangkat lunak. Hasil simulasi disimpan dalam HEC-DSS (Sistem Penyimpanan Data) dan dapat digunakan bersama dengan perangkat lunak lain untuk studi ketersediaan air, drainase perkotaan, peramalan aliran, dampak urbanisasi dimasa mendatang, desain spillway reservoir, pengurangan kerusakan akibat banjir, regulasi dataran banjir, dan operasi sistem.

Komponen utama dalam model HEC-HMS adalah sebagai berikut.

- 1. Basin model yang berisi elemen-elemen DAS, hubungan antar dan parameter aliran.
- 2. Meteorologic model yang berisi data hujan dan penguapan.
- 3. Control specifications yang berisi waktu mulai dan berakhirnya hitungan.
- 4. Time series data yang berisi data hujan dan debit.
- 5. Paired data yang berisi pasangan data seperti hidrograf satuan.

Tahap analisis hidrologi menggunakan HEC-HMS pada penelitian Studi Evaluasi dan Upaya Pengendalian Banjir Pada Sungai Rangkui Bagian Hilir memiliki 2 tahap yaitu tahap pertama mencari outflow pada kolam retensi kemudian tahap kedua mencari debit banjir rancangan. Berikut langkah-langkah dari tahap mencari ouflow dari kolam retensi.

- 1. Buka program aplikasi HEC-HMS.
- 2. Pilih File kemudian New. Masukkan judul untuk kolom nama, deskripsi untuk kolom description, dan satuan yang digunakan adalah Metric. Lebih jelasnya dapat dilihat pada gambar dibawah.

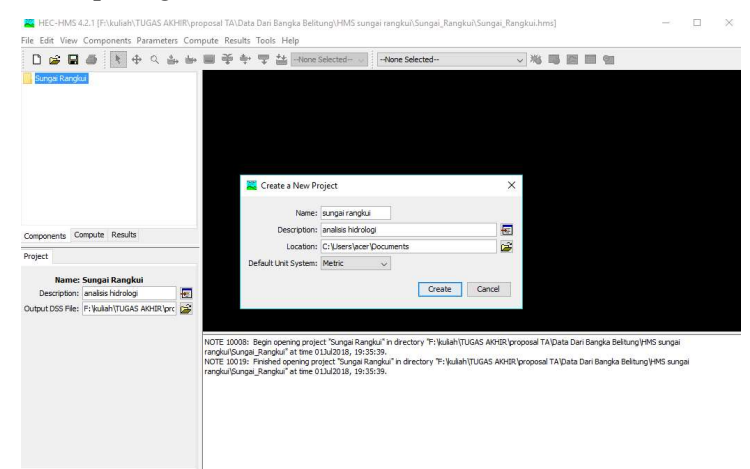

Gambar 3.7 Gambar New Project Dari HEC-HMS (Sumber: Hydrologic Engineering Center HEC-HMS, 2018)

- 3. Pilih menu Components lalu pilih model-model yang diperlukan seperti Basin Model Manager, Meteorologic Model Manager, Control Specification Manager, Time-Series Data Manager, dan Paired Data. Setelah muncul jendela masing-masing model, pilih New kemudian isi nama dan pilih Create.
- 4. Pada jendela Paired Data Manager pilih tipe data yang digunakan. Dalam hal ini adalah memilih Unit Hydrograph Curve. Masukkan hidrograf yang sudah dihitung sebelumnya secara manual pada Table dengan interval dan durasi waktu yang ditentukan.
- 5. Time-Series Data Manager mempunyai beberapa tipe data, dalam hal ini memilih data Precipitation Gages. Isi dari Precipitation Gages adalah data

curah hujan effektif jam-jaman periode tertentu yang telah dihitung sebelumnya.

- 6. Control Specification Manager berisikan control dari simulasi yang akan dilakukan pada HEC-HMS. kontrol yang dimaksud adalah durasi simulasi yang akan dilakukan berisikan tanggal, waktu, dan interval waktu.
- 7. Pada Meteorologic Model Manager, memilih Specified Hyetograph pada kolom Precipitation. Kemudian pada jendela Component Editor, Basins dihubungkan dengan Subbasins dalam simulasi. Caranya, pilih yes pada kolom Include Subbasin.
- 8. Pada Basin Models akan muncul menu kerja, pilih Subbasin Creation Tool dan Junction Creation Tool. Subbasin dihubungkan pada Junction dengan cara memilih Junction pada kolom Downstream. Masukkan luas DAS pada kolom Area. Loss Method yang digunakan adalah SCS Curve Number, Transform Method yang digunakan adalah User-Specified Unit Hydrograph, dan Baseflow Method yang digunakan adalah Recession. SCS Curve Numeber didapat dalam Buku hidrologi Terapan Bambang Triatmodjo (2008) Tabel 6.5 Nilai CN untuk beberapa tatagunalahan halaman 155. Hidrograf unit yang digunakan pada Transform Method adalah hidrograf yang telah dibuat pada Paired Data. Pada Recession, Initial Type yang dipilih adalah Discharge dan Threshold Type yang dipilih adalah Ratio To Peak.
- 9. Setelah itu untuk simulasi memilih Compute pada jendela Watershed, pilih Create Compute lalu Simulation Run. kemudian akan muncul jendela seperti dibawah.

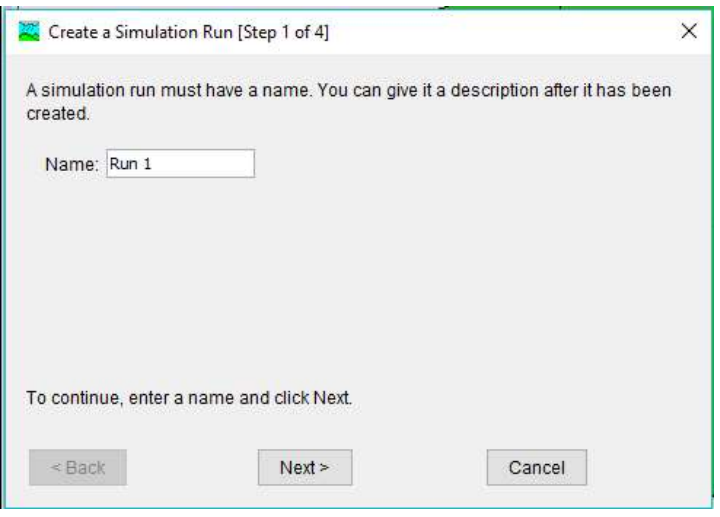

Gambar 3.8 Jendela Simulation Run (Sumber: Hydrologic Engineering Center HEC-HMS, 2018)

Pilih Next> sampai langkah ke-4 kemudian pilih Finish. Akan muncul menu Run pada Compute di jendela Watershed seperti gambar dibawah

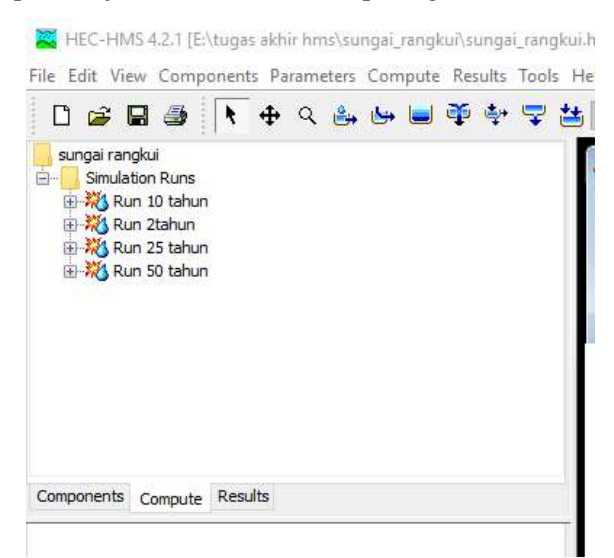

Gambar 3.9 Jendela Compute Setelah Simulation Run (Sumber: Hydrologic Engineering Center HEC-HMS, 2018)

10. Setelah klik kanan Run, pilih Compute. Kemudian muncul jendela seperti gambar dibawah.

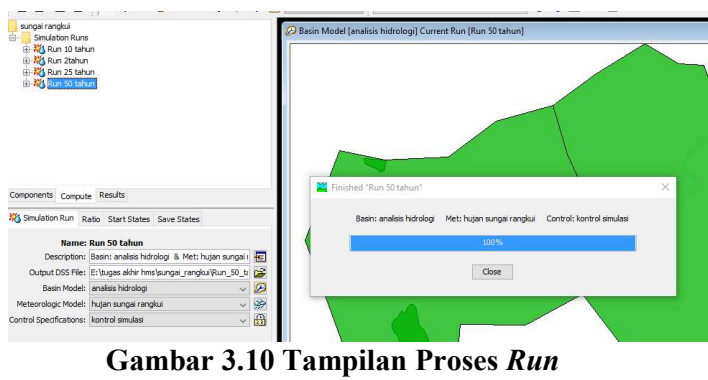

(Sumber: Hydrologic Engineering Center HEC-HMS, 2018)

Untuk melihat hasil simulasi, pilih Results pada jendela Watershed. Pilih Run dan muncul pilihan Global Summary, Subbasin, dan Junction. Lebih jelasnya dapat dilihat pada gambar dibawah.

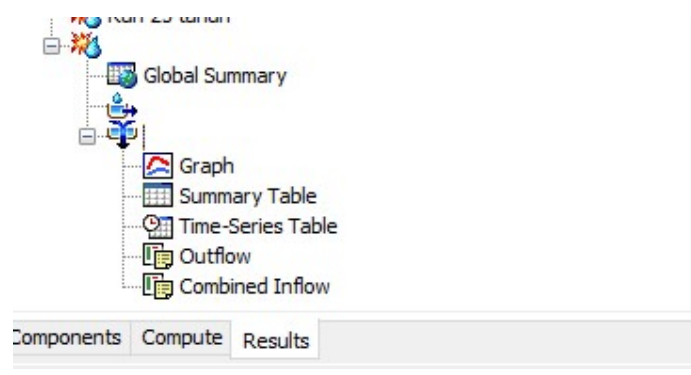

Gambar 3.11 Tampilan Jendela Result (Sumber: Hydrologic Engineering Center HEC-HMS, 2018)

Pilih Time-Series Table dan hasil untuk mendapatkan inflow kolam retensi dari simulasi dapat dilihat.

- 11. Menambahkan Paired Data berupa Elevation-Storage Functions. Masukkan grafik hubungan antara elevasi dengan kapasitas tampungan kolam retensi. Kemudian pilih Compute, Create Compute beri judul simulasi baru untuk mengetahui berapa outflow dari kolam retensi.
- 12. Memilih curah hujan effektif jam-jaman periode yang ingin disimulasikan pada Meteorologic Models. pilih Compute pada jendela Watershed, kemudian pilih simulasi yang diinginkan. Lihat hasil pada Result di Jendela Watershed.

Tahap untuk menghitung debit banjir rancangan pada HEC-HMS adalah sebagai berikut.

- 1. Membuat komponen Junction kedua sebagai titik akhir dari hilir untuk melihat debit banjir rancangan, membuat komponen Subbasin kedua untuk memasukkan luas DAS daerah hilir, dan membuat Reach sebagai sungai hilir. Dari Juntion pertama dihubungkan ke Reach, lalu dari Reach dan Subbasin kedua dihubungkan ke Junction kedua.
- 2. Membuat data hidrograf satuan kedua untuk digunakan pada Subbasin kedua. Hal ini dikarenakan luas DAS Subbasin pertama dan kedua berbeda. Bila dalam kasus lain mempunyai luas yang sama dapat menggunakan satu data hidrograf satuan.
- 3. Pada komponen Reach, Routing Method yang digunakan adalah Lag. Berikut persamaan untuk menghitung Time Lag.

$$
T = \mathcal{L}^{0.8} \frac{(S+1)^{0.7}}{1900\sqrt{Y}}
$$
 (3.40)

dengan:

$$
S = (1000/\text{CN}) - 10 \tag{3.41}
$$

dengan:

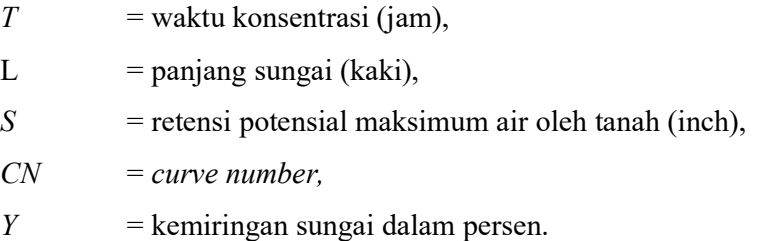

4. Komponen Subbasin kedua, Loss Method, Transform Method, dan Baseflow Method sama seperti Subbasin pertama pada tahap mencari outflow kolam retensi yaitu SCS Curve Number pada Loss Method, User-Specified Unit Hydrograph pada Transform Method, dan Recession pada Baseflow Method.

5. Kemudian membuat simulasi baru untuk mencari debit banjir rancangan.

### 3.2 Analisis Hidrolika

#### 3.2.1 Umum

Analisis hidrolika adalah suatu tahap analisis yang bertujuan untuk mengetahui kapasitas tampungan suatu saluran air atau drainase terhadap debit pada waktu tertentu yang telah dihitung pada tahap sebelumnya sehingga dalam merancang bangunan air dapat menampung suatu debit dan berfungsi secara optimal.

Secara umum, analisis hidrolika meninjau aspek debit yang didapat dari kecepatan aliran air pada suatu penampang. Penampang mempunyai ukuran-ukuran yang disebut dimensi dan bentuk tertentu. Penampang sendiri bisa berbentuk persegi, segitiga, trapesium dan lingkaran. Pada sungai sering menggunakan penampang trapesium dan persegi (tetapi sangat lemah dalam stabilitas lereng). Persamaan yang menghubungkan antara debit, kecepatan aliran, dan dimensi adalah sebagai berikut.

$$
Q = A \cdot V \tag{3.42}
$$

dengan:

 $Q =$ debit (m<sup>3</sup>/dtk),

A  $=$  luas penampang  $(m^2)$ , dan

 $V = kecepatan aliran (m/dtk).$ 

Aliran air sendiri terdiri dari aliran tertutup dan aliran terbuka. Pada penelitian ini, Sungai Rangkui merupakan aliran terbuka. Jenis aliran terbuka ada dua yaitu jenis aliran berdasarkan waktu pemantauan dan aliran berdasarkan ruang pemantauan. Aliran berdasarkan waktu pemantauan terdiri dari aliran tunak (steady flow) dan aliran taktunak (unsteady flow) sedangkan aliran berdasarkan ruang pemantauan terdiri dari aliran seragam (uniform flow) dan aliran berubah (varied flow). Pada saluran terbuka, aliran air akan mengalami hambatan saat mengalir ke hilir (tempat yang rendah). Hambatan akan dilawan oleh komponen gaya berat yang bekerja dalam arah geraknya. Bila hambatan seimbang dengan gaya berat, maka aliran yang terjadi adalah aliran seragam. Kecepatan aliran air saluran terbuka pada aliran seragam bisa dihitung dengan beberapa persamaan seperti persamaan Chezy dan persamaan Manning. Penelitian ini menggunakan persamaan Manning pada analisis hidrolika. Berikut persamaan Manning.

$$
V = \frac{1}{n} \cdot R^{2/3} \cdot S^{1/2} \tag{3.43}
$$

dengan:

$$
R = A/P \tag{3.44}
$$

dengan:

 $V = \text{kecepatan aliran (m/dtk)}$ ,

 $n$  = kekasaran manning,

 $R =$  jari-jari hidrolik (m),

 $S =$  kemiringan saluran,

 $A =$ luas penampang saluran (m<sup>2</sup>), dan

 $P =$  keliling basah (m).

Angka kekasaran manning didapat pada tabel dibawah ini.

| Tipe Saluran dan Pemeriannya                                                                          | <b>Minimum</b> | <b>Normal</b> | <b>Maksimum</b> |
|----------------------------------------------------------------------------------------------------|----------------|---------------|-----------------|
| Aliran                                                                                                |                |               |                 |
| Aliran dataran                                                                                        |                |               |                 |
| Sungai alami dataran (bersih, lurus, itngkat penuh,<br>tak ada celah atau kolam)                      | 0.025          | 0.03          | 0.033           |
| Sungai alami dataran (bersih, berkeluk, beberapa<br>kolam, beberapa gulma, beberapa batu dan betting) | 0.033          | 0.045         | 0.05            |
| Sama dengan diatas tetapi lebih banyak batu                                                           | 0.045          | 0.05          | 0.06            |

Tabel 3.6 Angka Kekasaran Manning

Sumber: Ersin Seyhan (1990)

| Tipe Saluran dan Pemeriannya                                                                                     | <b>Minimum</b> | <b>Normal</b> | <b>Maksimum</b> |
|----------------------------------------------------------------------------------------------------|----------------|---------------|-----------------|
| Sungai alami dataran lembam dan kolam-kolam<br>dalam                                                             | 0.05           | 0.07          | 0.08            |
| Sungai alami dataran sangat bergulma, kolam<br>dalam, atau jalur banjir dengan hutan lebat dan<br>tumbuhan bawah | 0.075          | 0.1           | 0.15            |
| Sungai alami pegunungan dasar kerikil, batu<br>bundar, dan batu batu besar                                       | 0.03           | 0.04          | 0.05            |
| Sungai alami pegunungan dasar batu-batu bundar<br>dengan batu-batu besar                                         | 0.04           | 0.05          | 0.07            |

Lanjutan Tabel 3.6 Angka Kekasaran Manning

Sumber: Ersin Seyhan (1990)

#### 3.2.2 HEC-RAS

HEC-RAS adalah program aplikasi atau software engineering yang digunakan untuk memodelkan aliran air di sungai. RAS sendiri mempunyai singkatan River Analysis System yang dibuat oleh Hydrologic Engineering Center yang merupakan satu devisi didalam Institute for Water Resources (IWR). HEC-RAS dapat memodelkan satu dimensi aliran permanen maupun tidak permanen (steady and unsteady one-dimensional) sehingga aliran air diasumsikan terjadi pada satu dimensi ruang yang dominan yang terjadi di tengah-tengah pada saluran utama sungai menuju ke hilir.

HEC-RAS memiliki empat komponen model satu dimensi, yaitu hitungan profil muka air aliran permanen, simulasi aliran tak permanen, hitungan transport sedimen, dan hitungan kualitas air. Analisis hidraulika penelitian kali ini menggunakan aplikasi HEC-RAS dimana menggunakan analisis steady flow terhadap debit kala ulang 2, 10, 25, dan 50 tahun.

Tahap analisis hidraulika menggunakan HEC-RAS pada penelitian Studi Evaluasi dan Upaya Pengendalian Banjir Pada Sungai Rangkui Bagian Hilir Kota Pangkalpinang adalah sebagai berikut.

- 1. Buka program aplikasi HEC-RAS.
- 2. Pilih menu Options kemudian Unit system (US Customary/SI), pilih System International (Metric System).

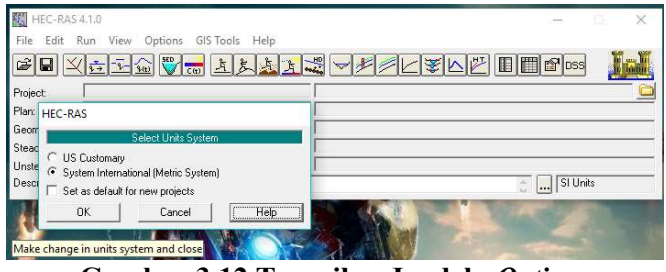

Gambar 3.12 Tampilan Jendela Options (Sumber: Hydrologic Engineering Center HEC-RAS, 2018)

3. Buat data baru dengan cara pilih File kemudian New Project. Atur tempat penyimpanan dan nama file yang diinginkan. Pilih Ok.

| Project<br>Plant<br>New Project<br>Geome<br>Default Project Folder<br><b>Documents</b><br>File Name<br>Selected Folder<br>Title<br>Steady<br>sungai rangkui<br>sungairangkui.prj<br>CN lears\ace\Oocuments<br>Unstea<br>Descrip<br><b>GICA</b><br>Users<br>acer<br><b>Co</b> Documents<br>ArcGIS<br>Nes<br>ArcGIS 10.3<br>Autodesk Application Manager<br><b>BNE</b><br>cohat<br>construction method for precast system<br><b>ICPY SAVES</b><br><b>Custom Office Templates</b><br><b>BEAARFIELD</b><br>I folder document<br>Heroes of Newerth (Garena)<br>Inventor Server SDK ACAD 2016 | $\mathbb{R} \mathbb{Z} $ | $\left \frac{1}{\sqrt{2}}\right $<br>$1 - 8 - 160$ | C(t) | <u> 치리처리 제 - 최상대회에 대한</u> | <b>III</b> for |              |
|----------------------------------------------------------------------------------------------------|--------------------------|----------------------------------------------------|------|---------------------------|----------------|--------------|
|                                                                                                    |                          |                                                    |      |                           |                |              |
|                                                                                                    |                          |                                                    |      |                           |                |              |
|                                                                                                    |                          |                                                    |      |                           |                |              |
|                                                                                                    |                          |                                                    |      |                           |                |              |
|                                                                                                    |                          |                                                    |      |                           |                | $\checkmark$ |

Gambar 3.13 Tampilan Jendela New Project (Sumber: Hydrologic Engineering Center HEC-RAS, 2018)

4. Buka Edit/Enter geometric data dan muncul jendela Geometric Data seperti gambar dibawah.

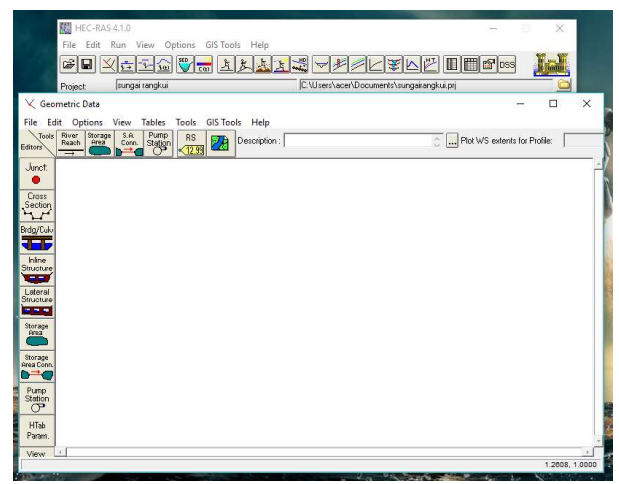

Gambar 3.14 Tampilan Jendela Geometric Data (Sumber: Hydrologic Engineering Center HEC-RAS, 2018)

5. Pilih Add/Edit background pictures for the schematic. Pilih Add, cari background yang telah ditentukan. Setelah memilih pilih menu View lalu pilih Set Schematic Plot Extents kemudian Set to Computed Extents. Pilih Ok.

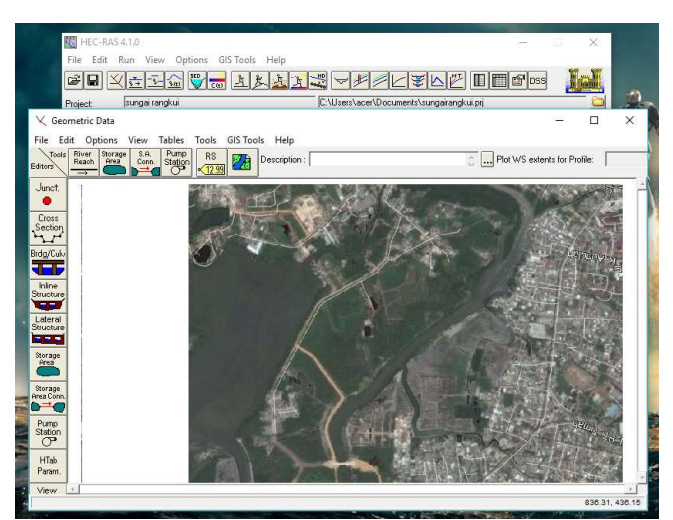

Gambar 3.15 Tampilan Jendela Geometric Data Dengan Background (Sumber: Hydrologic Engineering Center HEC-RAS, 2018)

6. Gambar alur sungai dengan pilih River Reach lalu garis sesuai dengan background yang telah ditampilkan. Klik kiri mouse dua kali untuk mengakhiri gambar dan mucul jendela baru. Tulis Sungai Rangkui untuk nama sungai dan Hilir untuk reach.

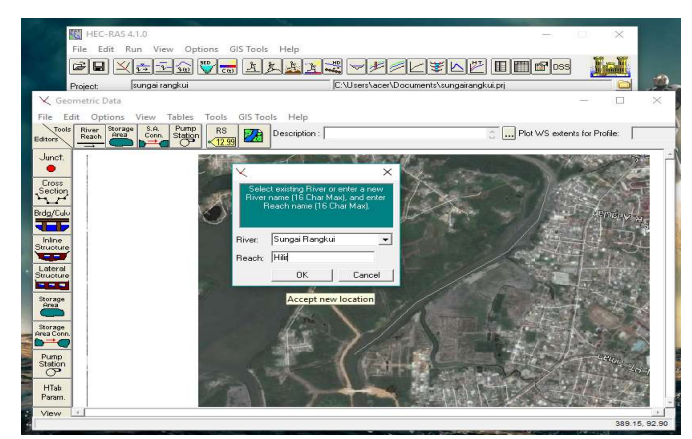

Gambar 3.16 Tampilan Jendela Geometric Data Menu River Reach (Sumber: Hydrologic Engineering Center HEC-RAS, 2018)

7. Masukkan data tampang melintang sungai dengan pilih Cross Section dan muncul jendela Cross Section Data. Stasiun nol dimulai dari paling hilir sungai. Mengacu pada Tabel 3.6 nilai Kekasaran Manning yang digunakan untuk di tepi sungai dan di tengah sungai dapat ditentukan dengan melihat Tabel 3.6 sesuai dengan kondisi sungai yang diteliti. Masukkan koordinat penampang dari data teknis potongan melintang Sungai Rangkui kemudian pilih Apply Data.

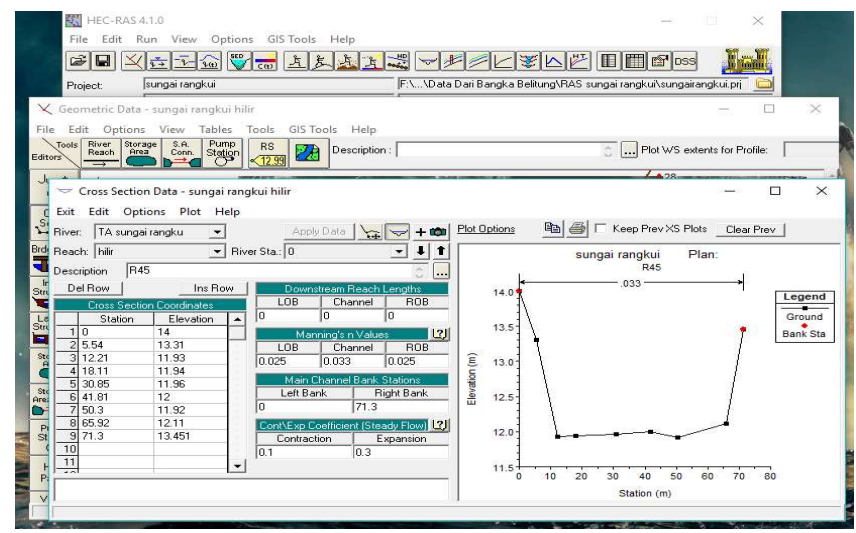

Gambar 3.17 Tampilan Jendela Cross Section (Sumber: Hydrologic Engineering Center HEC-RAS, 2018)

8. Masukkan semua data potongan melintang yang diteliti. Setelah selesai simpan data Geometric Data sebagai contoh dapat dilihat pada gambar dibawah ini.

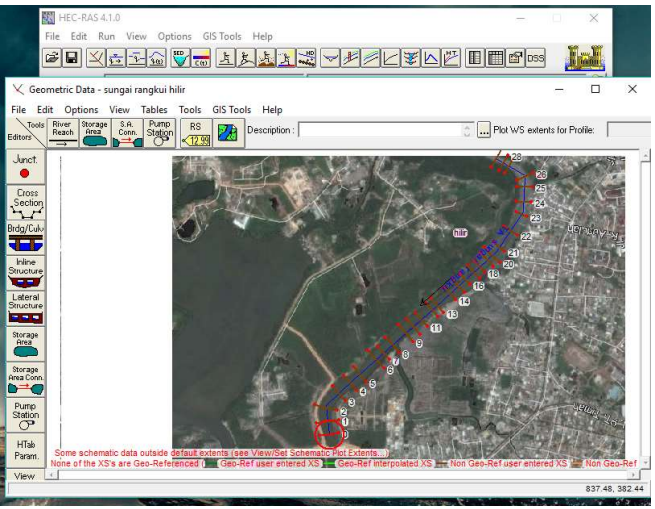

Gambar 3.18 Tampilan Jendela Geometric Data (Sumber: Hydrologic Engineering Center HEC-RAS, 2018)

9. Untuk input data debit banjir rancangan adalah dengan cara pilih Edit/Enter steady flow data kemudian akan muncul jendela Steady Flow Data seperti gambar dibawah ini.

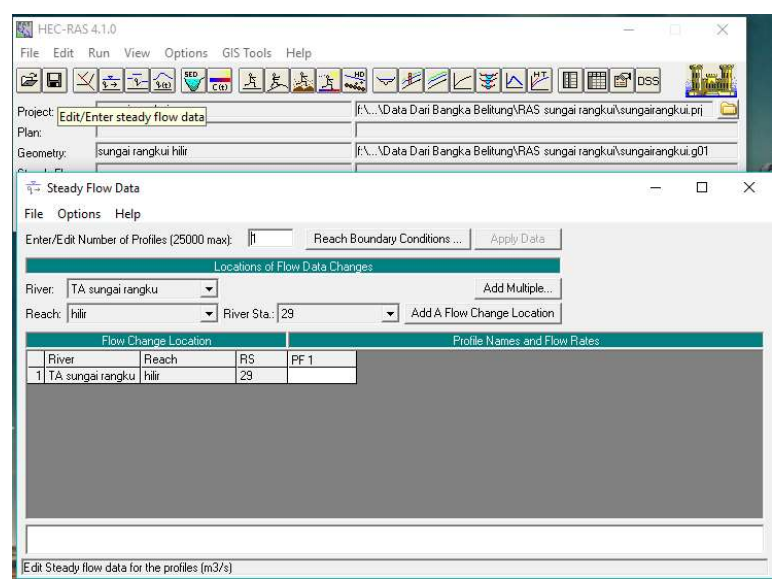

Gambar 3.19 Tampilan Jendela Steady Flow Data (Sumber: Hydrologic Engineering Center HEC-RAS, 2018)

Pada Enter/Edit Number of Profiles diisikan banyaknya periode kala ulang debit banjir misalnya apabila ingin memasukkan debit banjir kala ulang 2 tahun dan 10 tahun, maka diisikan angka 2. Pilih Reach Boundary Conditions dan muncul jendela Steady Dlow Boundary Conditions. Pilih Normal Depth lalu masukkan kemiringan rata-rata dari sungai yang ditinjau pada kolom Upstream dan Downstream. Setelah itu, masukkan debit banjir rancangan pada setiap penampang sungai. Caranya, pilih Add Multiple dan muncul jendela Steady Flow Locations. Pilih "[All RS]" pilih tanda panah kemudian muncul lokasi yang dipilih. Lebih jelasnya dapat dilihat pada gambar dibawah ini.

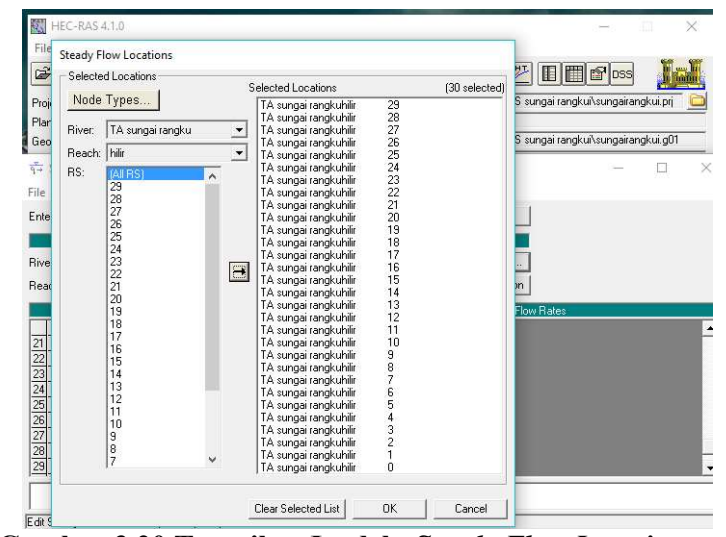

Gambar 3.20 Tampilan Jendela Steady Flow Location (Sumber: Hydrologic Engineering Center HEC-RAS, 2018)

Masukkan debit banjir rancangan pada setiap lokasi penampang.

10. Pilih Run untuk simulasi debit banjir yang dimasukkan pada data penampang. Untuk melihat penampang hasil simulasi dapat dilakukan dengan pilih View Cross Section.

#### 3.3 Alternatif Pengendali Banjir

Pengendali banjir pada sungai dapat dilakukan baik secara non-infrastruktur maupun infrastruktur. baik secara infrastruktur dan non-infrastruktur, tindakan pengendali banjir masing-masing terdiri dari luar sistem jaringan sungai dan dalam sistem jaringan sungai.

Pengendali banjir secara non-infrastruktur luar sistem jaringan salah satunya adalah pengelolaan DAS, reboisasi, sosialisasi penanganan banjir, dan pengerukan sedimentasi saluran drainase yang menuju sungai. Sedangkan, dalam sistem jaringan sungai dapat dilakukan salah satunya adalah pengerukan sedimentasi sungai (normalisasi sungai). Pengelolaan DAS merupakan gabungan dari beberapa tindakan pengendali banjir seperti pengaturan tata guna lahan dan reboisasi. Pengaturan tata guna lahan yaitu mengatur dan merencanakan tata guna lahan dalam hal kemampuan lahan untuk menyerap atau menampung air, sehingga air yang menuju sungai berkurang dan sungai dapat menampung debit yang masuk. Pengerukan sedimentasi atau normalisasi sungai sering dilakukan dalam hal pemeliharaan sungai dan dapat juga dijadikan sebagai solusi non infrastruktur pengendali banjir.

Pengendali banjir secara infrastruktur luar jaringan sungai diantaranya adalah pembangunan kolam penampungan, bendungan, polder, dan sumur resapan. Bendungan biasanya digunakan pada kondisi daerah DAS hulu dan hilir mempunyai perbedaan elevasi yang tinggi. Untuk mengurangi kecepatan aliran dari hulu menuju hilir air ditampung terlebih dahulu kemudian dikeluarkan menggunakan pintu air. Polder adalah dinding penahan air yang biasanya digunakan pada daerah perkotaan yang memiliki elevasi yang lebih rendah dari laut atau bentuk kotanya cendrung cekung. Pengendali banjir infrastruktur dalam jaringan sungai diantaranya adalah penambahan kapasitas sungai dan pembuatan sudetan. Penambahan kapasitas sungai yang dimaksud adalah dengan pembuatan tanggul. Tanggul adalah suatu batas yang mengelilingi suatu badan air atau daerah/wilayah tertentu dengan elevasi lebih tinggi daripada elevasi di sekitar kawasan tersebut, yang bertujuan untuk melindungi kawasan tersebut dari limpasan air. Pembuatan sudetan dilakukan dengan memendekkan jarak sungai untuk mencapai keseimbangan batas energi air. Pembuatan sudetan lebih cocok untuk kondisi sungai yang panjang dan mempunyai banyak kelok atau tikungan yang tajam.

Tanggul pada aliran air sungai, menghasilkan aliran yang lebih cepat dan muka air lebih tinggi. Tanggul juga dapat ditemukan di sepanjang pantai dimana gundukan pasir pantainya tidak cukup kuat, di sepanjang sungai untuk melindungi banjir dan di sepanjang danau atau polder. Tanggul juga dibuat untuk tujuan empoldering atau membentuk batasan perlindungan suatu area yang tergenang serta suatu perlindungan militer. Bedasarkan fungsi dan dimensi tempat serta bahan yang dipakai dan kondisi topografi setempat, tanggul dapat dibedakan sebagai berikut.

1. Tanggul utama adalah bangunan tanggul sepanjang kanan kiri sungai guna menampung debit banjir rancangan.

- 2. Tanggul sekunder adalah tanggul yang dibangun sejajar tanggul utama, baik di atas bantaran di depan tanggul utama yang disebut tanggul musim panas maupun di belakang tanggul utama yang berfungsi unttuk pertahanan kedua, bila terjadi bobolan pada tanggul utama.
- 3. Tanggul terbuka, pada sungai-sungai yang deras arusnya, biasanya dapat dibangun tanggul-tanggul yang tidak menerus, tetapi terputus-putus. Dengan demikian puncak banjir yang tinggi tetapi periode waktunya pendek dapat dipotong, karena sebagian banjir mengalir keluar melalui celah-celah antara tanggul-tanggul tersebut memasuki areal-areal dibelakang tanggul yang dipersiapkan untuk penampungan banjir sementara. Biasanya areal-areal penampungan tersebut dikelilingi tanggul-tanggul pula.